## **Steps for Students Signing up for the Online Precalculus Textbook**

- 1. Go to [online.vitalsource.com](https://online.vitalsource.com/)
- 2. Click on "Create a VitalSource account".
- 3. Fill in the information and write your password down somewhere safe so you can remember it, because I won't be able to reset it.
- 4. It will send you a confirmation email to the email address you supplied. You will need to log in to that email address to find the confirmation email and click the confirmation link.
- 5. Log in to your new VitalSource account. You should see an option to redeem codes. Click "Redeem" and type in the redemption code provided to you by your teacher.

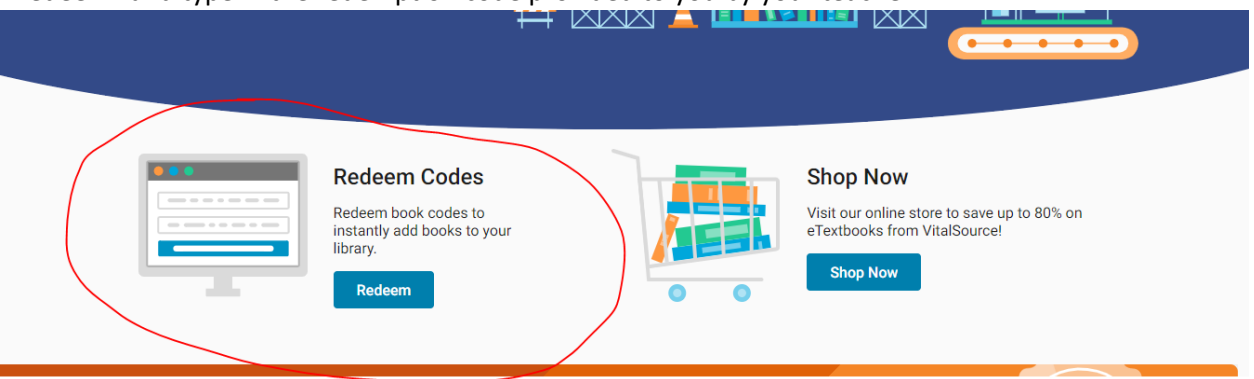

6. You should be set! There is an additional PDF that describes the steps to get it downloaded to a computer or to an Apple Device if you don't want to go to your VitalSource web account to view the book every time. Those directions can be found here:<https://tinyurl.com/CHSprecalcEbook>

I believe there is a similar offering for Android devices if you search "Bookshelf" in Google Play.